## Linking to Library eBooks from Moodle.

When linking to online articles or e-books it is important to use a 'stable', 'persistent' or permalink' URL – that is, a link that will remain constant. Do not use the url in the address bar as this is not a static link and will not work after this session.

- Search library.gmit.ie for the eBook you require to add to your Moodle course. If you wish to link
  to a particular chapter or activity in an eBook go to that page so the students will be brought
  straight to this page when they click on the link in Moodle
- From the toolbar at the top click on 'Share Link'

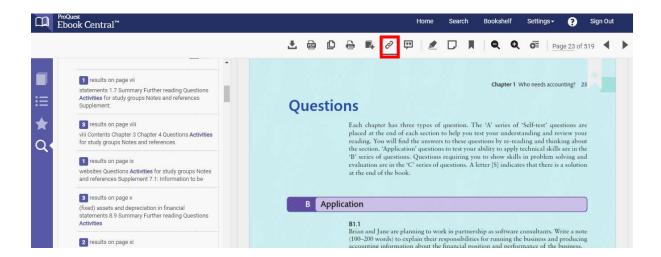

 A pop-up box will appear – copy this link and paste it into the week/topic you want it to appear in your Moodle course

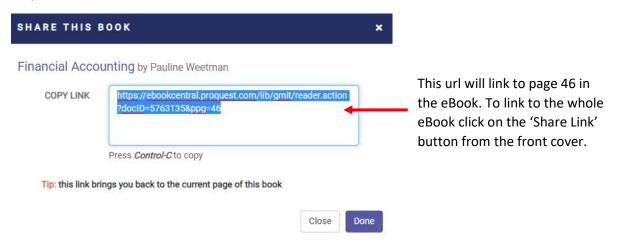

- If you want to add the citation information you can click on 'Get Citation'
   iand change the citation format to Harvard
- Copy the citation into Moodle changing the 'Available from ProQuest eBook Central' to the url you have already copied:

Weetman, P., 2019, Financial Accounting, Pearson Education Limited, Harlow, United Kingdom. Available from: https://ebookcentral.proquest.com/lib/gmit/reader.action?docID=5763135&ppg=46

Or change the whole citation to a hyperlink:

Weetman, P., 2019, Financial Accounting, Pearson Education Limited, Harlow, United Kingdom.